## Downloading Nvivo 12 on your personal Mac device

What is **NVivo**? It is a qualitative data analysis (QDA) computer software package. NVivo is used to assist qualitative researchers by analysing and organising unstructured qualitative data such as surveys, interviews, articles, web content, and social media data, where deep levels of data analysis are required.

**Step 1:** Go to 'https://kbox.mdx.ac.uk'. Log in with your student User ID e.g. AB123 and password. Do not try to log in with your University email address.

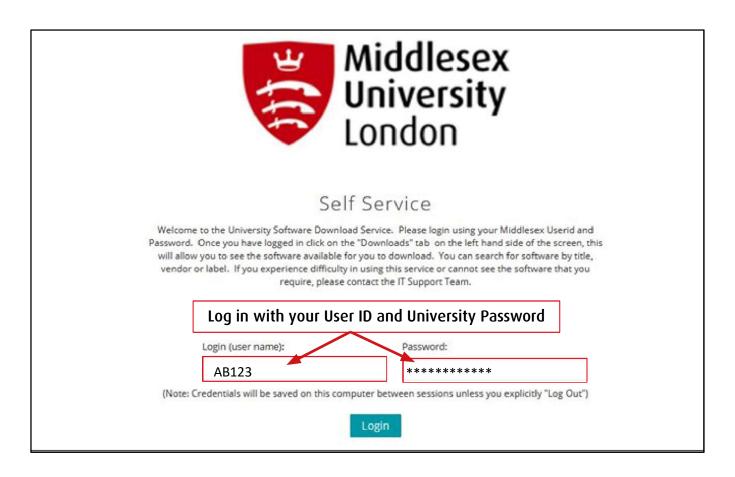

**Step 2:** To access the list of software titles, click on either of the Download Buttons

Step 3: Click on Nvivo 12 for MAC (Home Use) file

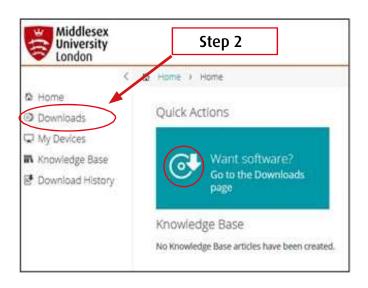

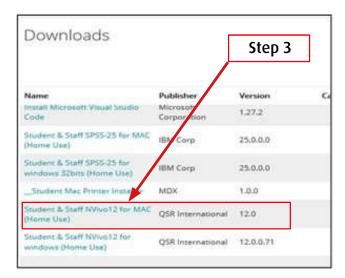

Step 4: Click on the attachments box to obtain the license key before downloading NVivo

**Step 5:** Copy the NVivo Produce key—you will need this later

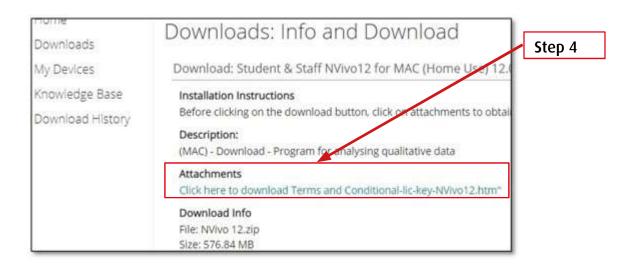

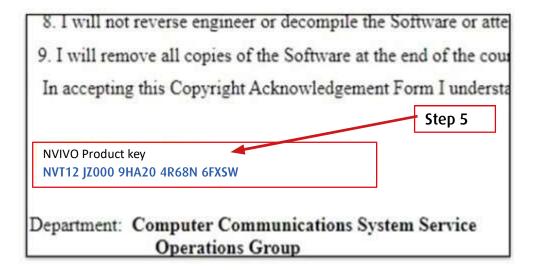

**Step 6:** Click on the downloaded .exe file. And follow the screenshots below. If required, type your MacBook administrator password.

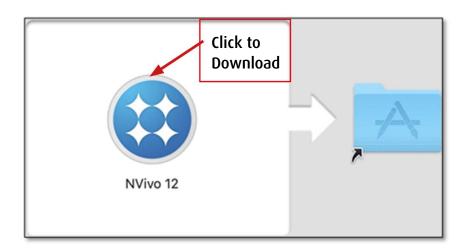

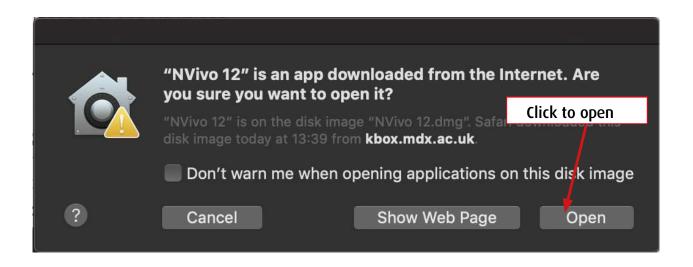

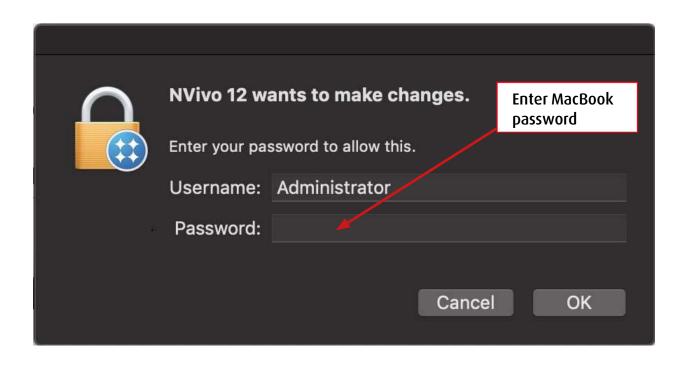

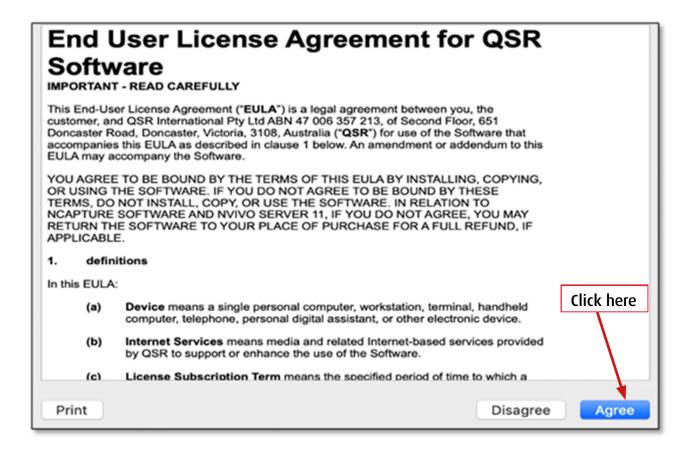

Step 7: Copy and paste the product key which you copied earlier - Step 5 of this guide

Note: This license runs out at the end of July 2024

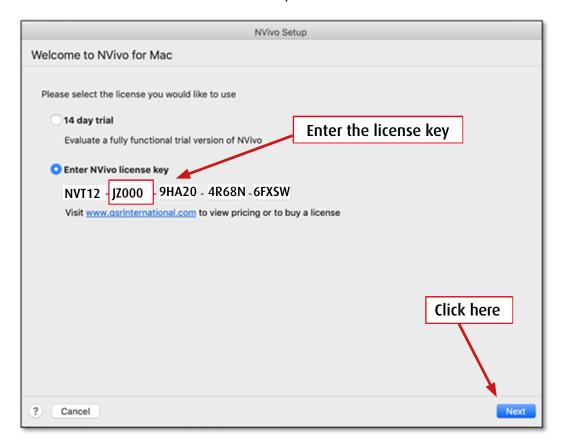